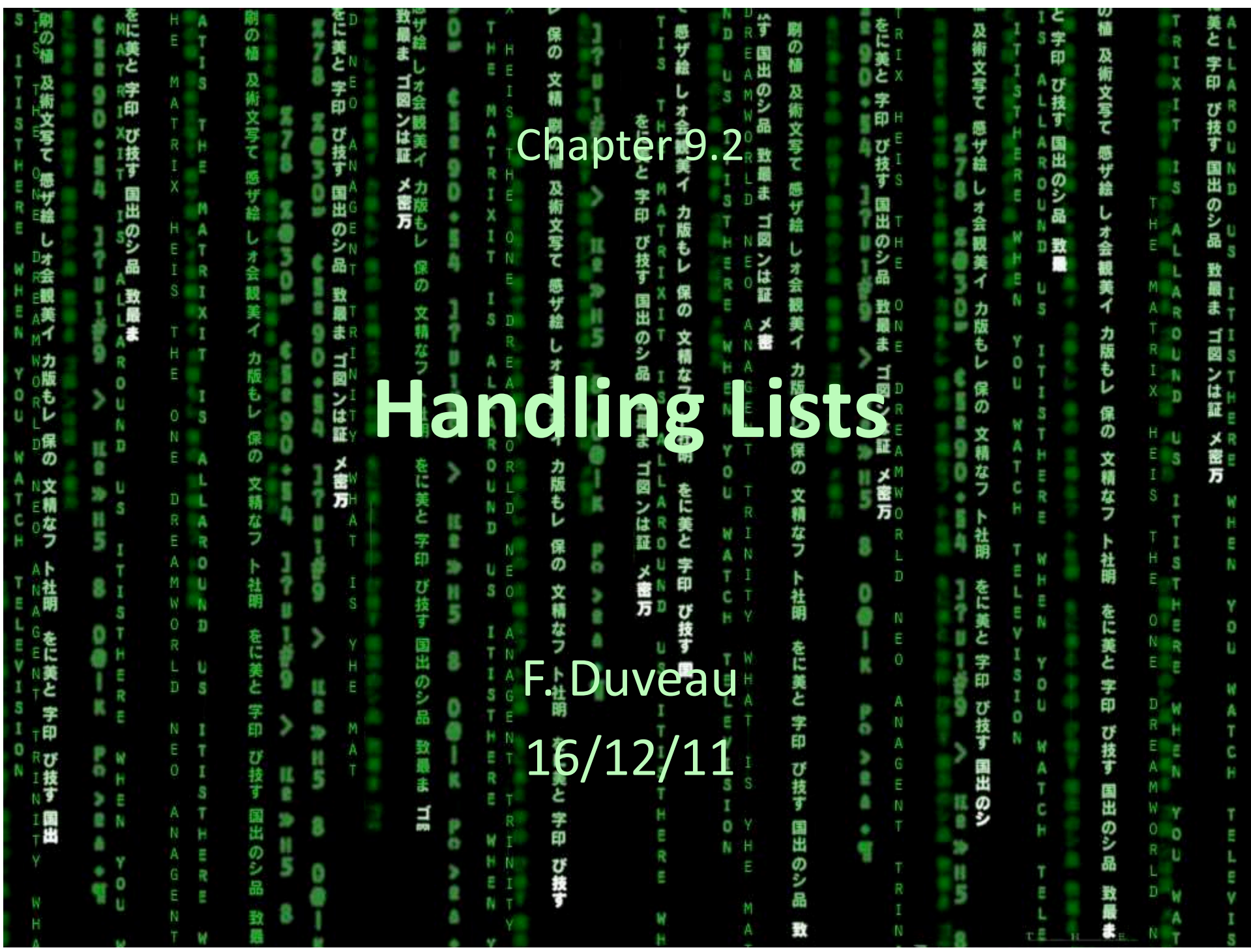

Objectives of the session: Learning how to extract elements from a list Creating quickly a list of integers using **range()** Converting between lists and strings Modifying elements in a pre-existing list Checking
the
contents
of
lists

**Tools:** Everything will be done with the Python interpreter in the Terminal

lucy\$ python  $>>$ 

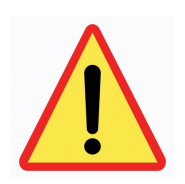

Python lists present several specificities compared to other programing languages

### **Generalities about Python lists**

Lists are variables containing collections of values (strings, numbers, lists or mixtures)

Very convenient
to
handle
a
large
amount
of
data
in
a
single
variable

Contrary to dictionaries, lists are ordered:

- Each element is defined by its position within the list (not by a key)
- There cannot be empty positions within list

Brackets [] are used both for assignation and index specification:

**0** ]

## **Indexing lists**

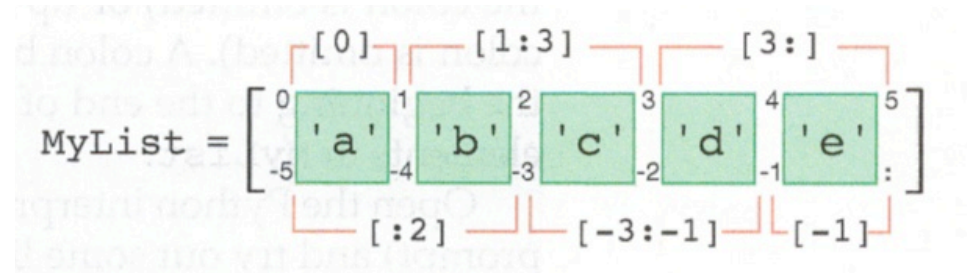

FIGURE 9.2 Numerical ways to think about indexing list elements

The first position in a list is always [0], not [1]

The first colon « : » within brackets is used to specify a range of position(s) within a list

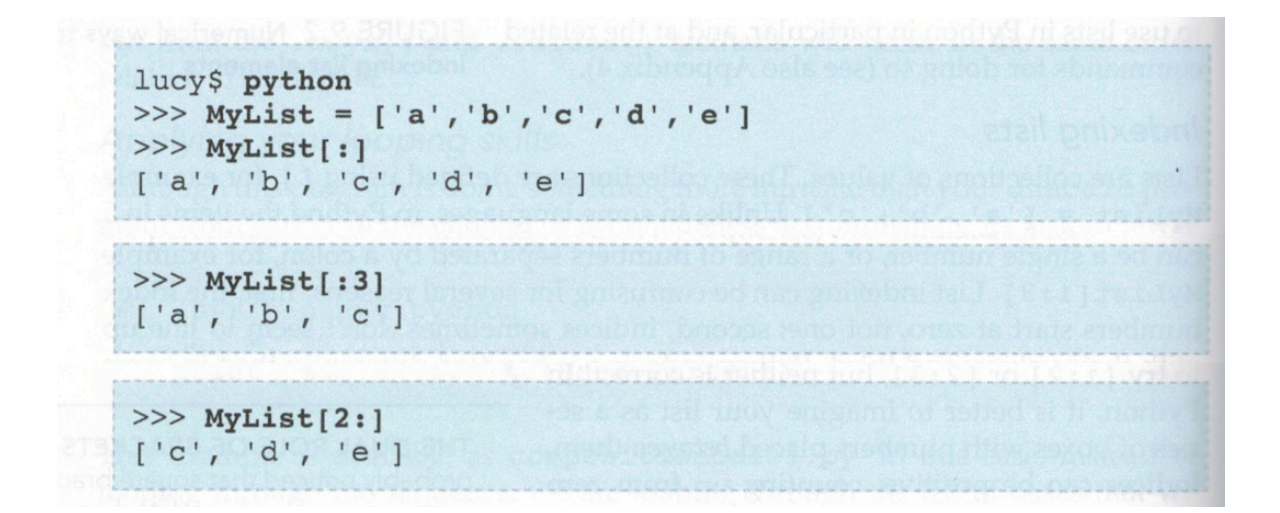

## **Indexing lists**

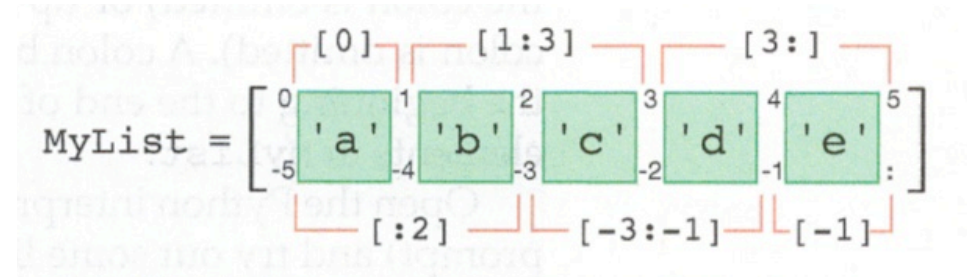

FIGURE 9.2 Numerical ways to think about indexing list elements

Negative values are useful to count from the end of lists of unknown size:

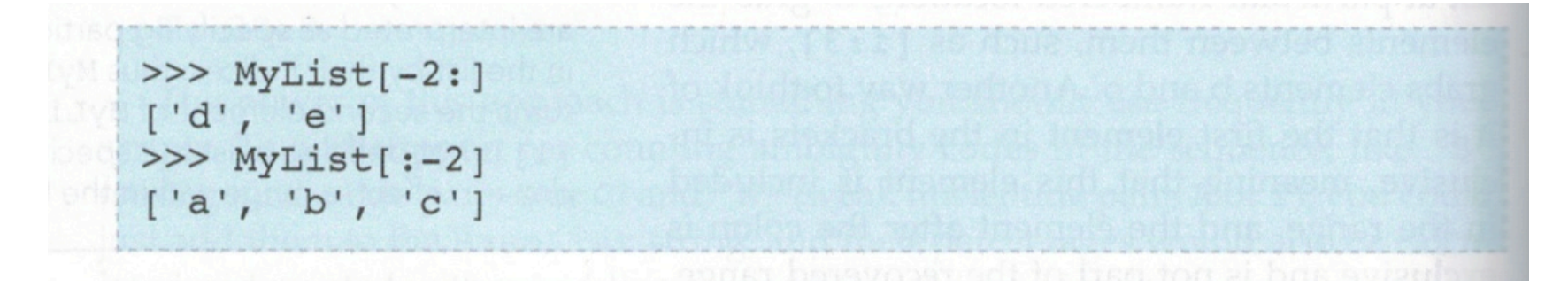

## **Indexing lists**

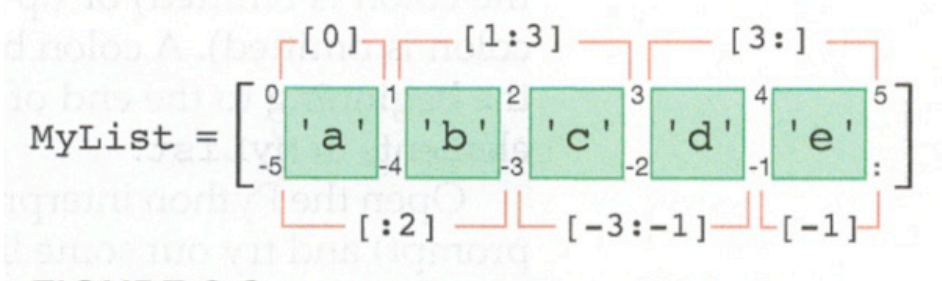

FIGURE 9.2 Numerical ways to think about indexing list elements

A second colon can be used to indicate the **step size** and the **order** of the selection:

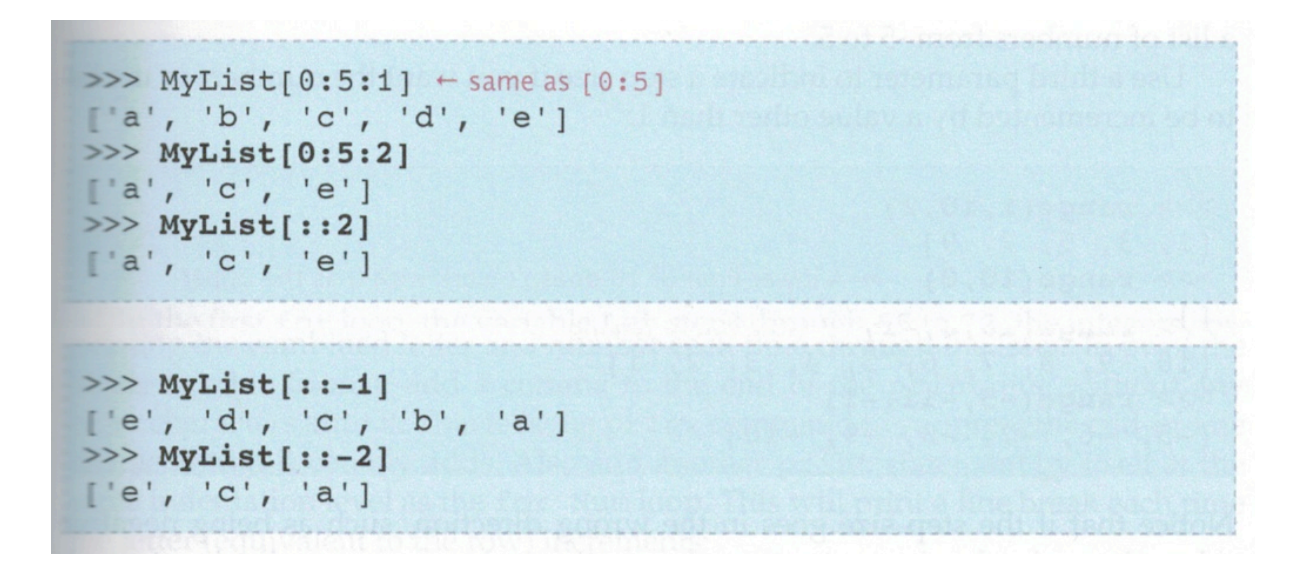

# **Unpacking lists**

 $i, j = MyList[:2]$ 

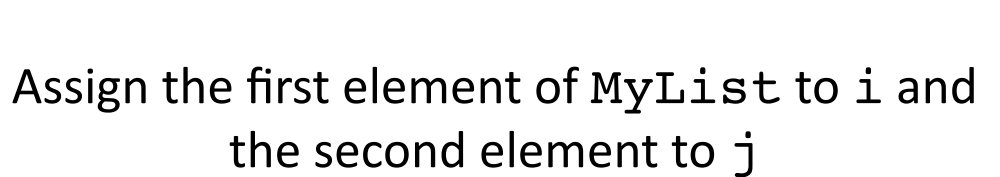

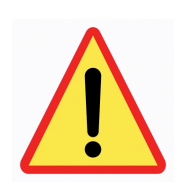

The number of elements extracted from the list has to be equal to
the
number
of
receiving
variables

# range () function to define a list of integers

The
range
is specified using
a
comma,
not
a
colon

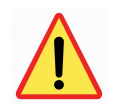

The
range
starts from
the
first
parameter
and ends just **before**the
last
parameter

```
>>> RangeList = range(0, 6)>>> RangeList
[0, 1, 2, 3, 4, 5]
```
A
third parameter can be used
to
specify
the
step
size
and
order
of
the
range:

```
>> range(1,10,2)
[1, 3, 5, 7, 9]>>> range (10, 0) \leftarrow A lower limit of 10 doesn't work with 0 as the upper
\Box>>> range(0, 10, -1) \leftarrow Likewise, stepping backward from 0 to 10 doesn't work
\lceil>>> range(10,0,-1) \leftarrow Now you're talking
[10, 9, 8, 7, 6, 5, 4, 3, 2, 1]>> range(-5,-11,-1)
[-5, -6, -7, -8, -9, -10]
```
# **Creating a range of letters in alphabetical order**

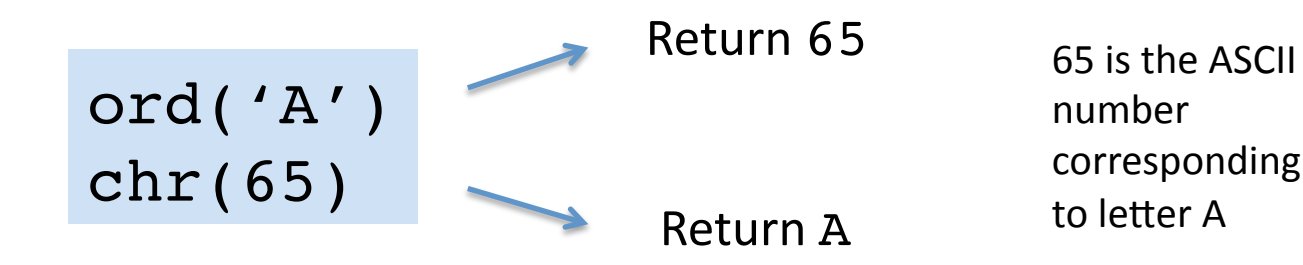

**Exercise:** Print a list of labels corresponding to the wells of a 96-well plate (A1, A2, ..., H12)

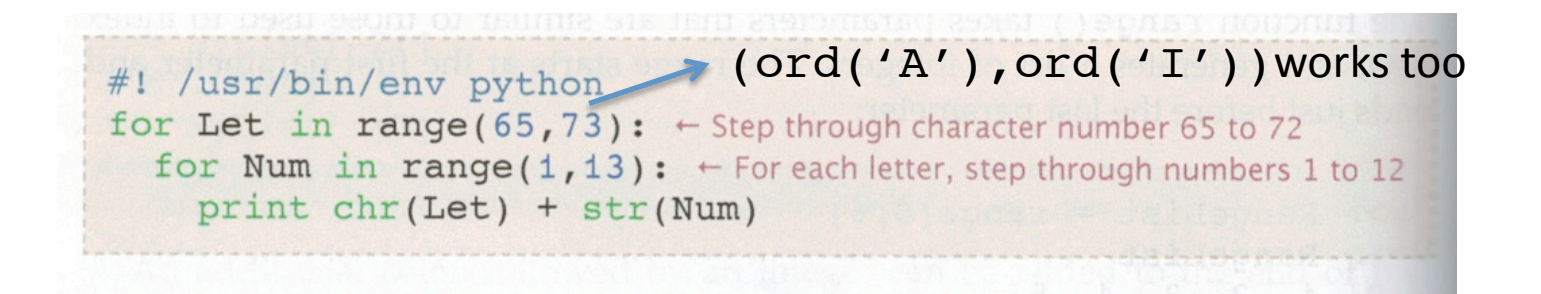

# **Creating a range of letters in alphabetical order**

By
default,
the printcommand
includes
an
end‐of‐line character

Adding a comma after a print command suppresses this end-of-line

#### **Exercise:** Try to display the previous list as a real 96 wellplate
(with rows
and
columns)

```
#! /usr/bin/env python
 for Let in range(65, 73):
    for Num in range(1, 13):
      print chr(Let) + str(Num), + The comma is importantprint 
\leftarrow Prints a line end once for each letter, after 12 numbers have passed
The output of this modified script will be eight lines of twelve elements:
 A1 A2 A3 A4 A5 A6 A7 A8 A9 A10 A11 A12
 B1 B2 B3 B4 B5 B6 B7 B8 B9 B10 B11 B12
H1 H2 H3 H4 H5 H6 H7 H8 H9 H10 H11 H12
```
## **Comparison between lists
and
strings**

Strings
behave
as
lists
of
characters: Both can be combined using +,
sorted
and
iterated within
a for loop

#### **BUT**

Lists can be modified
and
not
strings

```
lucy$ python
>>> SeqString = 'ACGTA'
>>> SeqList = ['A', 'C', 'G', 'T', 'A']
>>> SeqString[3]
' T<sup>1</sup>
>> SeqList[3]
1 \text{ T}>> SeqString[3]='U'
Traceback (most recent call last):
File "<stdin>", line 1, in <module>
TypeError: 'str' object does not support item assignment
>>> SeqList[3]='U'
>>> SeqList
['A', 'C', 'G', 'U', 'A']
```
## **Converting between lists and strings**

**String -> List** list() function

```
>>> MyString = 'abcdefg'
\gg MyList = list(MyString)
>>> MyList
['a', 'b', 'c', 'd', 'e', 'f', 'g']
```
List -> String .join() method

. join () is a string method that takes a list argument

```
>>> MyList = ['ab', 'cde', 'fghi']>>> ''.join(MyList)
'abcdefghi'
>>> '\t'.join(MyList)
'ab\tcde\tfghi'
>>> ' '.join(MyList)
'ab cde fghi'
```
# **Modifying existing lists**

### **Adding elements**

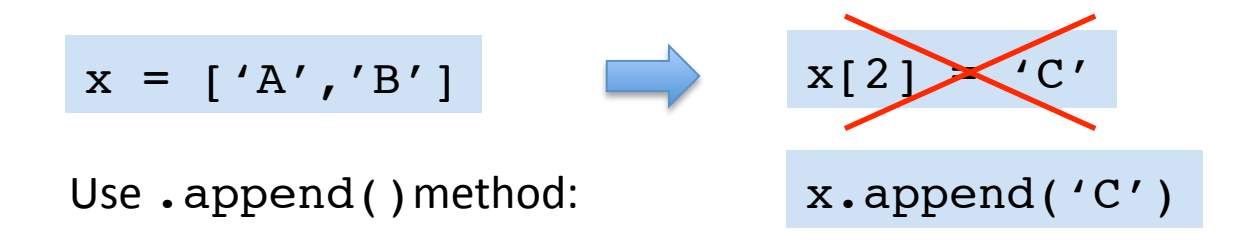

It is possible to directly insert new elements within a list:

```
>>> MyList=['a','e'] \leftarrow Define a list with two elements
>>> MyList[1:1] = ['b','c','d'] \leftarrow Insert into position 1
>>> MyList
['a','b','c','d','e']
```
#### **Removing elements**

Use del() function or reassign
an
empty list:

```
>> MyList = range(10,20)
>>> MyList
[10, 11, 12, 13, 14, 15, 16, 17, 18, 19]>> MyList[2:5]=[]
>>> MyList
[10, 11, 15, 16, 17, 18, 19]>> MyList = range(10,20)
>>> MyList
[10, 11, 12, 13, 14, 15, 16, 17, 18, 19]>> del(MyList[2:5])
>>> MyList
[10, 11, 15, 16, 17, 18, 19]
```
## Testing the contents of a list

Use
the in operator:

```
\gg MyList = range(10,20)
>>> MyList
[10, 11, 12, 13, 14, 15, 16, 17, 18, 19]>> 11 in MyList
True
>> 21 in MyList
False
```
# **Sorting** lists

. sort () method to sort in place without changing the list

```
>>> MyList = [4,3,6,5,2,9,0,8,1,7]>>> MyList.sort() \leftarrow You don't have to assign the output to a new variable
>>> MyList
[0, 1, 2, 3, 4, 5, 6, 7, 8, 9]
```
sorted () function allows to save the sorted list in a new variable

```
\gg MyList = [4,3,6,5,2,9,0,8,1,7]
>>> NewList=sorted(MyList)
\gg MyList \leftarrow The original list is unchanged
[4, 3, 6, 5, 2, 9, 0, 8, 1, 7]>>> NewList \leftarrow The sorted list has been placed here
[0, 1, 2, 3, 4, 5, 6, 7, 8, 9]
```
# Identifying unique elements in lists and strings

The set ( ) function returns all individual elements contained in a list:

```
>>> Colors = ['red','red','blue','green','blue']
>>> list(set(Colors))
['blue', 'green', 'red']
>>> DNASeq = 'ATG-TCTCATTCAAAG-CA'
>>> list(set(DNASeq))
[ 'A', 'C', '-'', 'T', 'G']
```
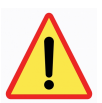

The output of the set ( ) function is not a list

# **List
comprehension**

How can we easily apply a same modification to all elements of a list?

Direct use of operators or methods (such as MyList.upper()) does not work

```
>>> MyList = range(0,5)>>> MyList
[0, 1, 2, 3, 4]>> MyList * 2
[0, 1, 2, 3, 4, 0, 1, 2, 3, 4]
```
One solution is to write a for loop through each element of the list:

```
>>> Values = range(1, 11)>>> Values
[1, 2, 3, 4, 5, 6, 7, 8, 9, 10]>> Squares = []
>>> for Value in Values:
        Squares.append(Value**2)
\ddotsc. . .
>>> Squares
[1, 4, 9, 16, 25, 36, 49, 64, 81, 100]
```
# **List
comprehension**

How can we easily apply a same modification to all elements of a list?

A
list comprehension is
a
1‐line for loop specifically designed
to
modify lists

The operation to be done in the loop is written before the for command

```
\gg Values = range(1,11)
>>> Values
[1, 2, 3, 4, 5, 6, 7, 8, 9, 10]\gg Squares = [Element ** 2 for Element in Values]
>>> Squares
[1, 4, 9, 16, 25, 36, 49, 64, 81, 100]
```
Useful to extract columns of data from 2D arrays of strings:

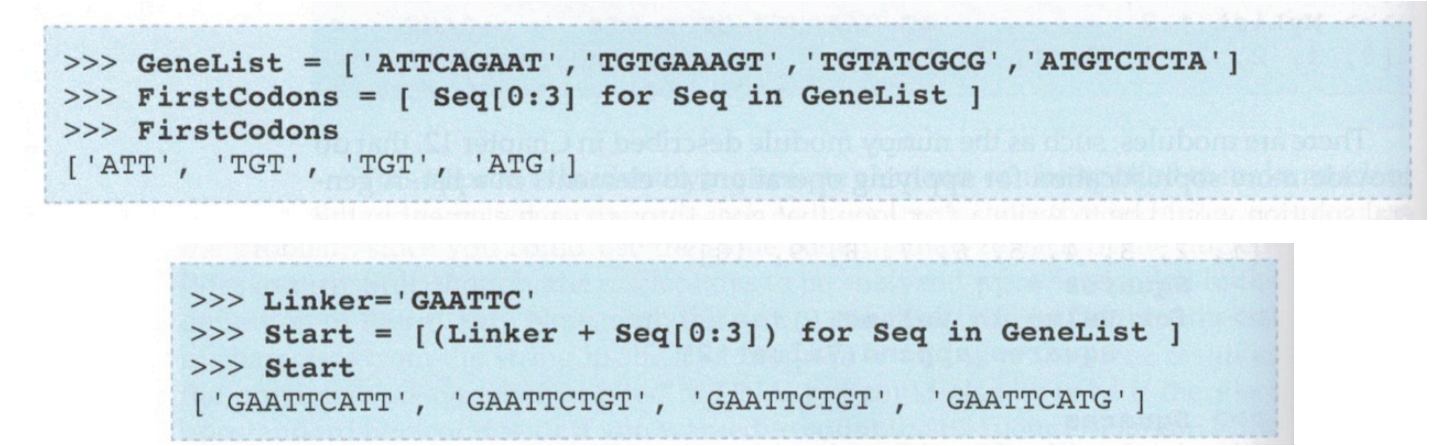

# **List
comprehension**

Many other operations can be done using list comprehension:

>>> [ Seq.count('A') for Seq in GeneList ]  $[4, 3, 1, 2]$ Although you can convert a string to a list of characters using the list() function, it is sometimes hard to go from a list of numbers  $[1, 2, 3]$  to the equivalent strings ['1','2','3']. You can't just use str (ListOfIntegers). List comprehension again comes to the rescue: >>>  $[str(N)$  for N in range $(0, 10)$  ]  $[10', 1', 2', 3', 4', 5', 6', 7', 8', 9']$ 

# **Things
to
know
about
copying
/
modifying
variables**

In Python, copying a variable does not create a new variable targeted to a new
place
in
computer
memory

Instead,
it creates
a
new
name that
points
to
the
same
place
as
the
copied variable
in
computer
memory

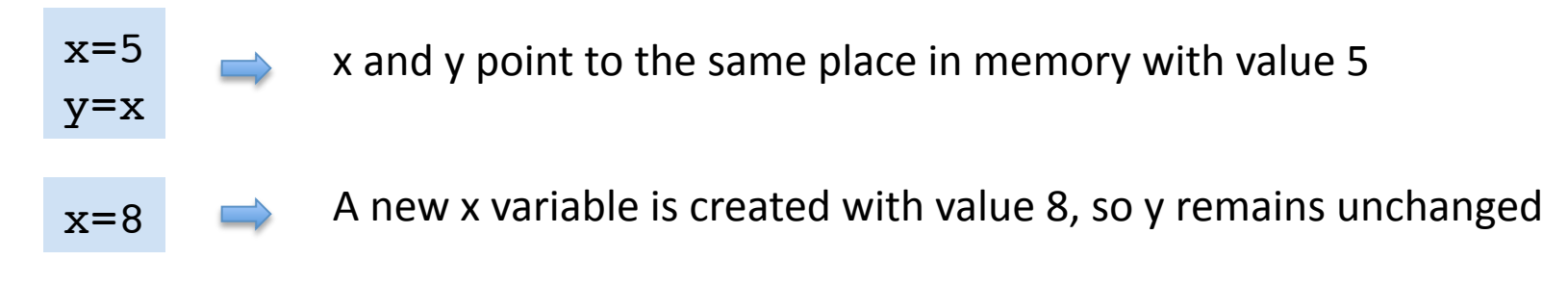

It becomes more tricky with lists that can be modified without creation of a new variable

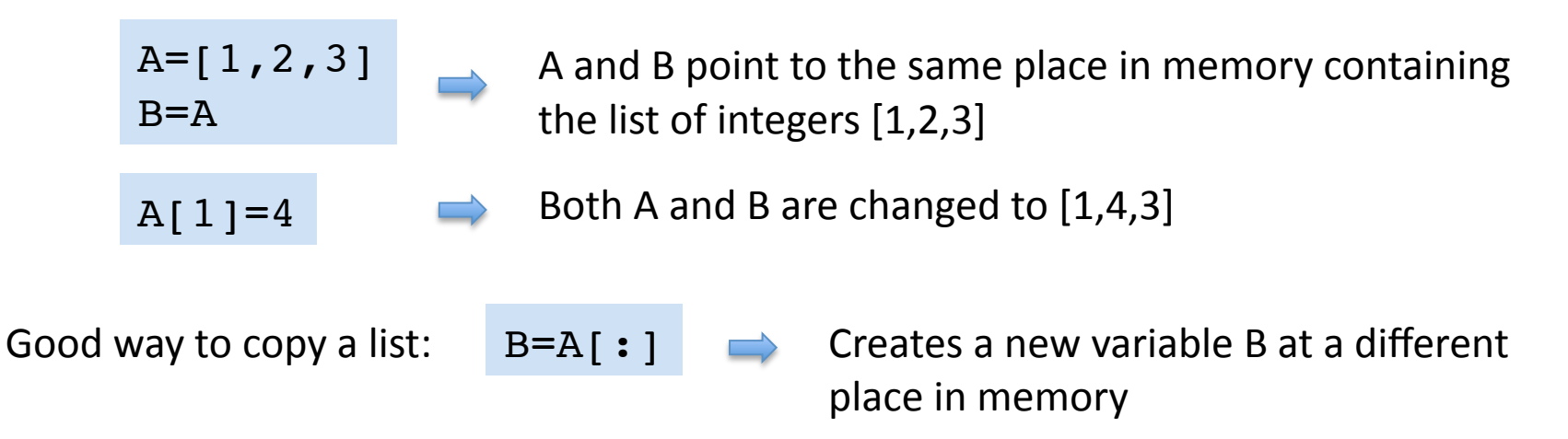